## **CP4 Panel**

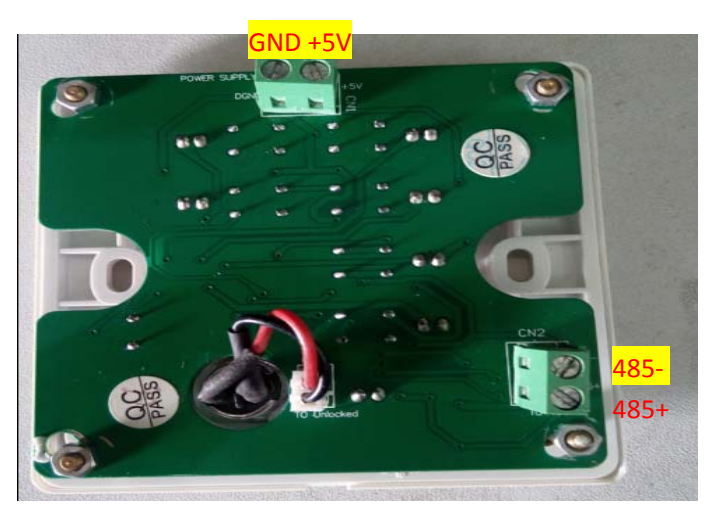

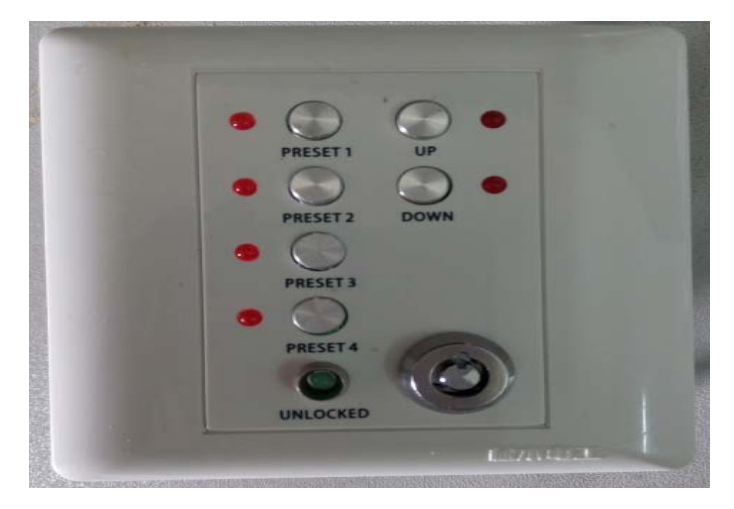

## **Wiring:**

CN1 connects to DC +5V, please pay attention to the +/v polarity of the power CN2 connects to 485+, 485-, and to the ports of 485+ and 485- of the processor. Figure 1 and Figure 2 is the position of 485+ and 485- on the processor and the network cable:

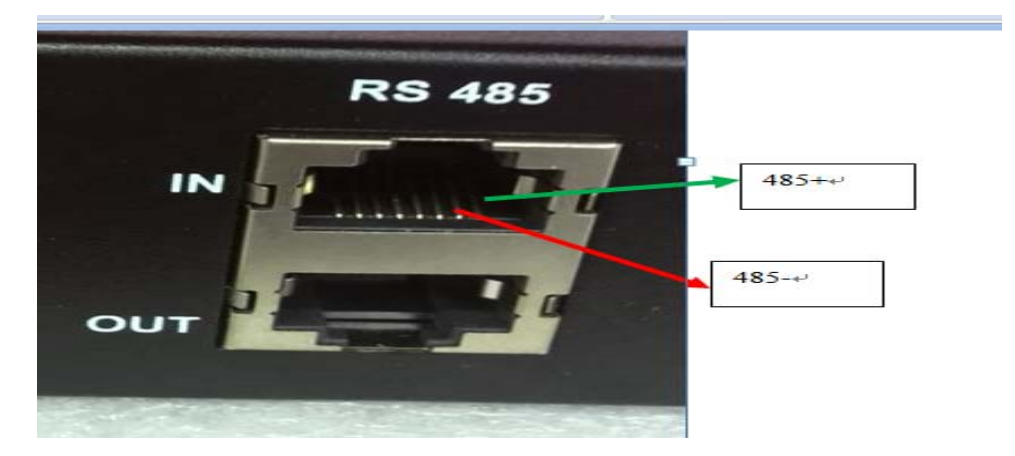

Figure 1. position of 485+ and 485- on the processor

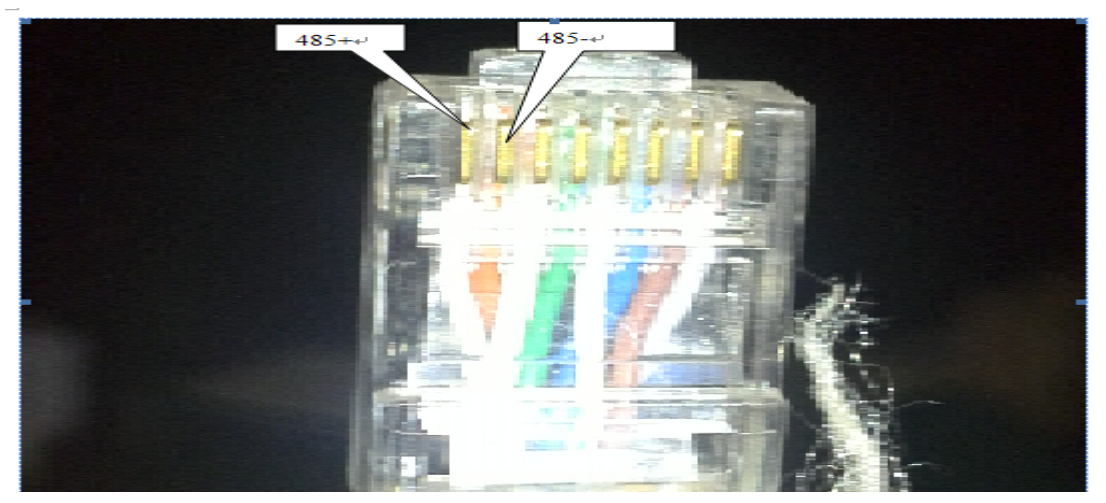

Figure 2. position of 485+ and 485- on the network cable

Before the test, the unit must to be set to the mode "RS485 ID=01". Exit the unit, there's an "R" graphic on the right top side of the display screen, shown in red envelop in Figure 3.

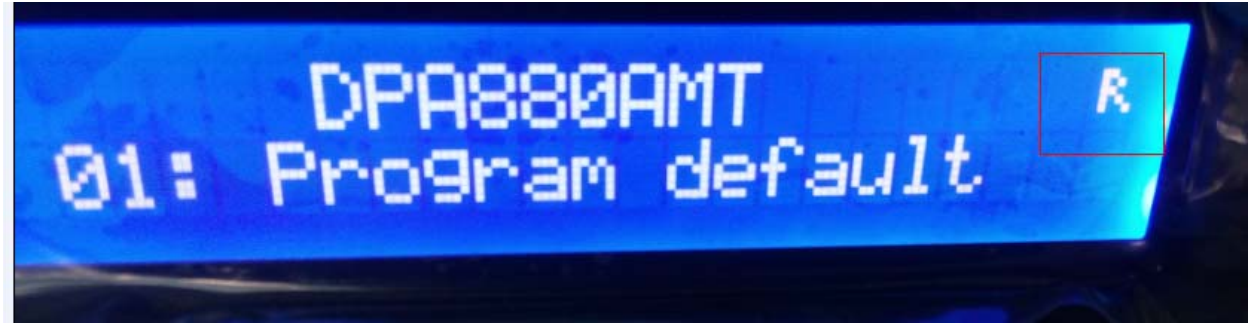

Figure 3.

## **Panel Reset and Model Choose**

Push the "UP" and "DOWN" buttons on the panel at the same time. Turn on the power, after around 10 secondes, the LED of "UP" and "DOWN" would light up IN RED. The "UNLOCKED" LED also lights up at this time. Now, press simoultaneusly for at least 10 seconds the buttons "Preset 1" and "Preset 2" , they will also both light up.

Power off the Control Panel and then Power up again . The setup of CP4 is now complete.

## **Test**

Push "Preset 1 ~ Preset 4" button seperately can load the preset 1 ~ preset 4 from the unit. Input signal to the processor, push the "UP" or "DOWN" button on the panel can volume up or down the unit.